# Guia do utilizador do Projector M109S da Dell

Modelo: M109S

#### Nota, Aviso e Cuidado

 $\mathscr{D}$  NOTA: NOTA indica informações importantes para melhor utilizar o projector.

**AVISO:** AVISO indica potenciais danos do hardware ou perda de dados e explica como evitar o problema.

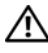

ADVERTÊNCIA: ADVERTÊNCIA indica potenciais danos no equipamento, lesões corporais ou morte.

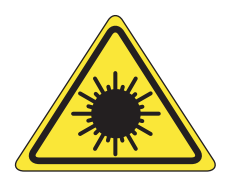

**LED RADIATION DO NOT VIEW DIRECTLY WITH OPTICAL INSTRUMENTS CLASS 1M LED PRODUCT** 

Complies with IEC 60825-1:1993+A11997+A2:2001 and EN 60825-1: 1994+A1:2002+A2:2001 RED: 634 nm, Green: 518nm, Blue: 456nm maximum: 5.38 mW

—<br>As informações contidas nes<br>© 2008 Dell Inc. Todos os dir<br>A Dell Inc. proíbe estritament **As informações contidas neste documento estão sujeitas a alteração sem aviso prévio. © 2008 Dell Inc. Todos os direitos reservados.**

A Dell Inc. proíbe estritamente qualquer tipo de reprodução destes materiais sem a respectiva autorização por escrito.

Marcas comerciais utilizadas neste texto: Dell e o logótipo DELL são marcas comerciais da Dell

Inc.; DLP e o logótipo DLP*®* são marcas comerciais da TEXAS INSTRUMENTS INCORPO-RATED; Microsoft e Windows são marcas comerciais ou marcas comerciais registadas da Microsoft Corporation nos Estados Unidos e/ou noutros países.

Outros nomes e marcas comerciais podem ser utilizados neste documento como referência às entidades proprietárias dessas marcas e nomes ou aos seus produtos. A Dell Inc. exclui qualquer interesse de propriedade relativamente a marcas e nomes comerciais de terceiros.

Modelo M109S

Agosto de 2008 Rev. A00

# Índice

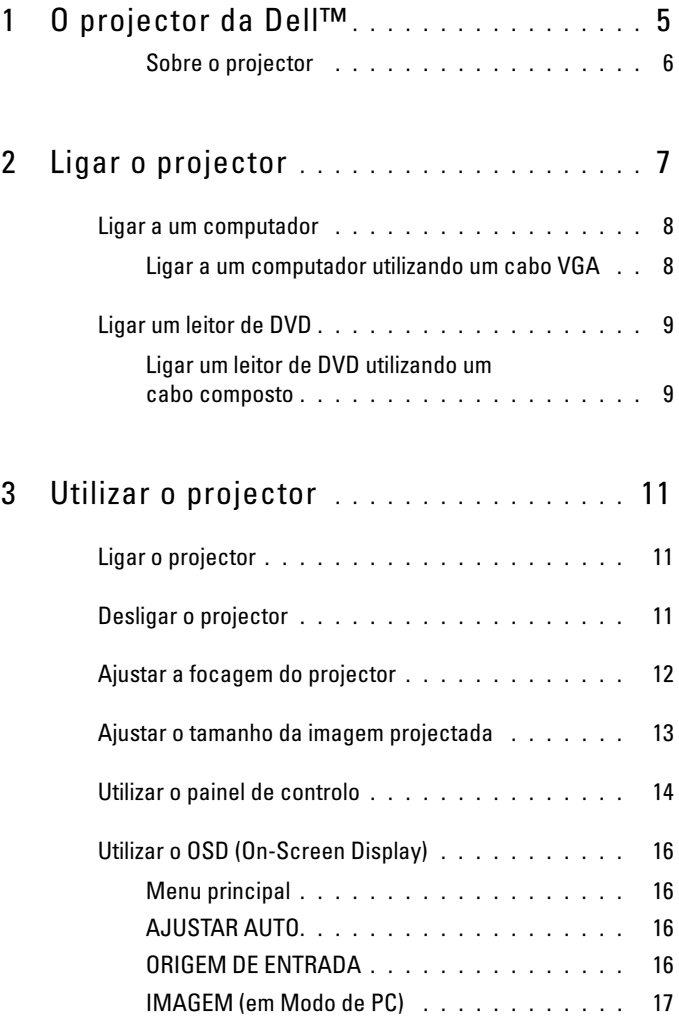

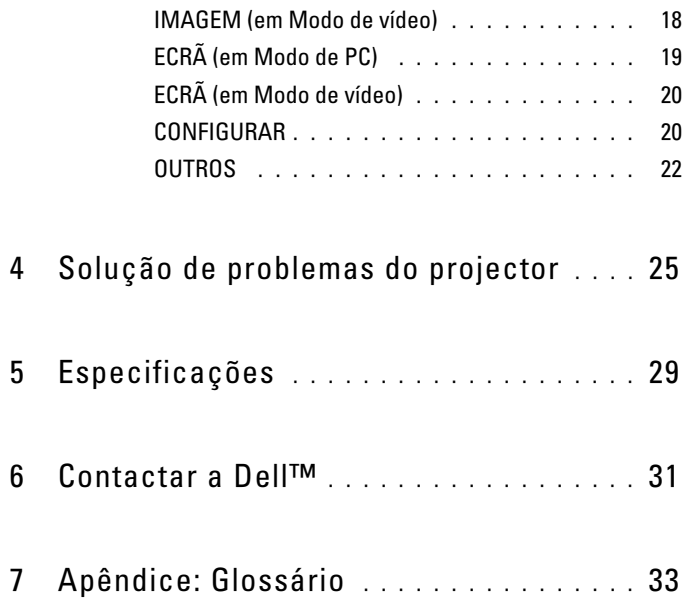

# <span id="page-4-0"></span>O projector da Dell™

O projector inclui todos os itens apresentados abaixo. Certifique-se de que contém todos os itens e contacte a Dell, caso esteja algum em falta.

Conteúdo da embalagem

Cabo de multi-entrada

Adaptador de CA

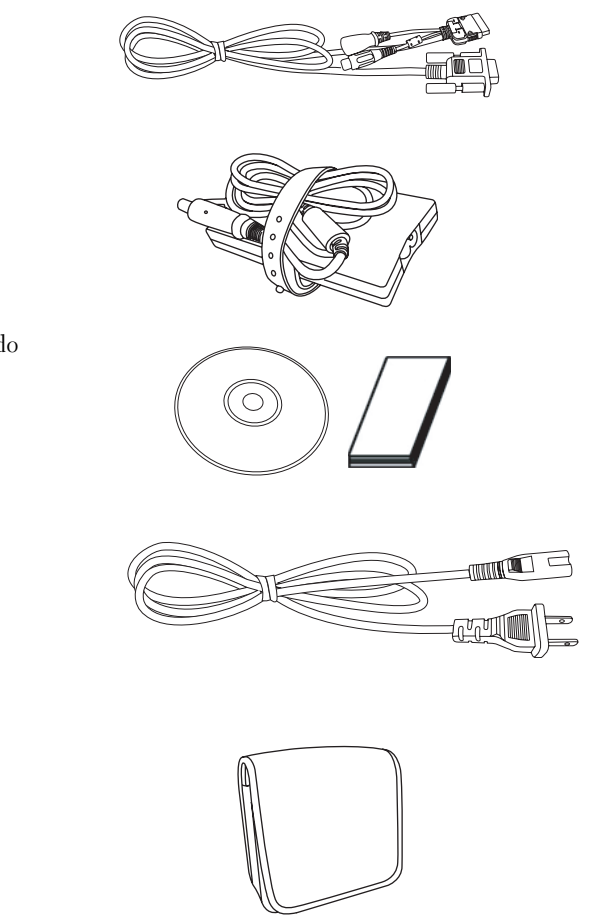

Suporte e documentação do Guia do utilizador

Cabo de alimentação

Bolsa

#### <span id="page-5-0"></span>Sobre o projector

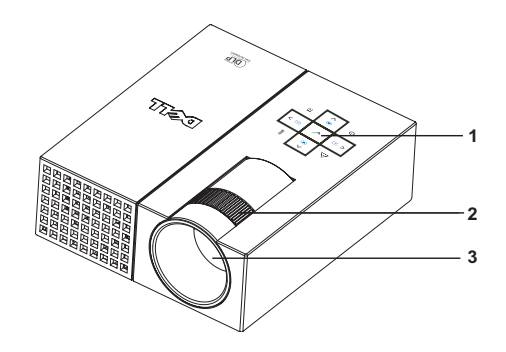

<span id="page-5-5"></span><span id="page-5-4"></span><span id="page-5-3"></span><span id="page-5-2"></span>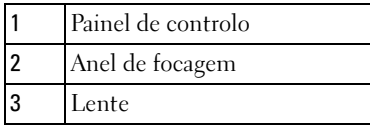

#### ADVERTÊNCIA: Instruções de segurança

- <span id="page-5-1"></span>1 Não utilize o projector junto a aparelhos que gerem muito calor.
- 2 Não utilizar o projector em áreas em que existam quantidades excessivas de poeira. A poeira poderá fazer com que ocorra uma falha no sistema e com que o projector se desligue automaticamente.
- 3 Certifique-se de que o projector é colocado numa área bem ventilada.
- 4 Não bloqueie as ranhuras e os orifícios de ventilação do projector.
- **5** Certifique-se de que o projector é utilizado numa temperatura ambiente entre os 5<sup>o</sup>C e os  $35\textdegree$ C.

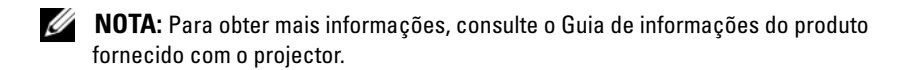

# <span id="page-6-1"></span><span id="page-6-0"></span>Ligar o projector

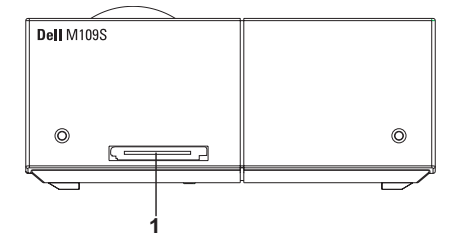

<span id="page-6-3"></span>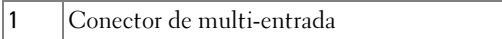

<span id="page-6-2"></span> $\bigwedge$  ADVERTÊNCIA: Antes de começar a executar qualquer procedimento descrito nesta secção, siga as Instruções de segurança descritas [na página 6.](#page-5-1)

### <span id="page-7-0"></span>Ligar a um computador

<span id="page-7-1"></span>Ligar a um computador utilizando um cabo VGA

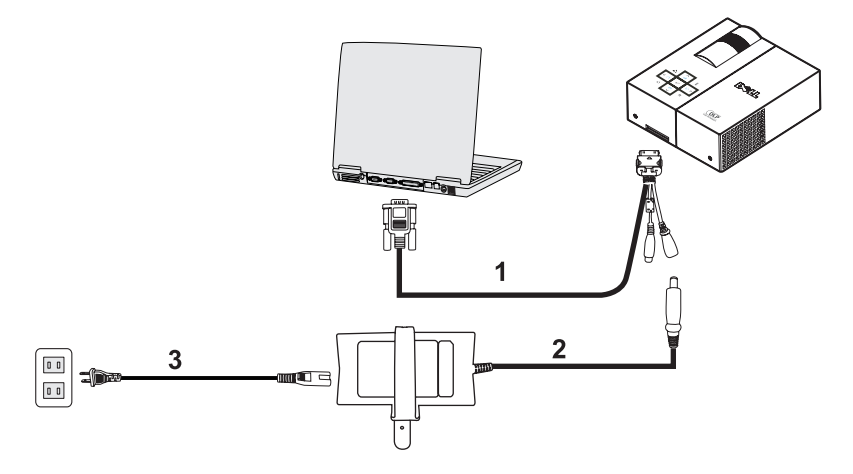

<span id="page-7-3"></span><span id="page-7-2"></span>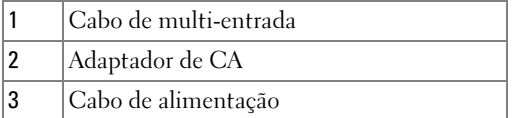

#### <span id="page-8-0"></span>Ligar um leitor de DVD

<span id="page-8-4"></span><span id="page-8-1"></span>Ligar um leitor de DVD utilizando um cabo composto

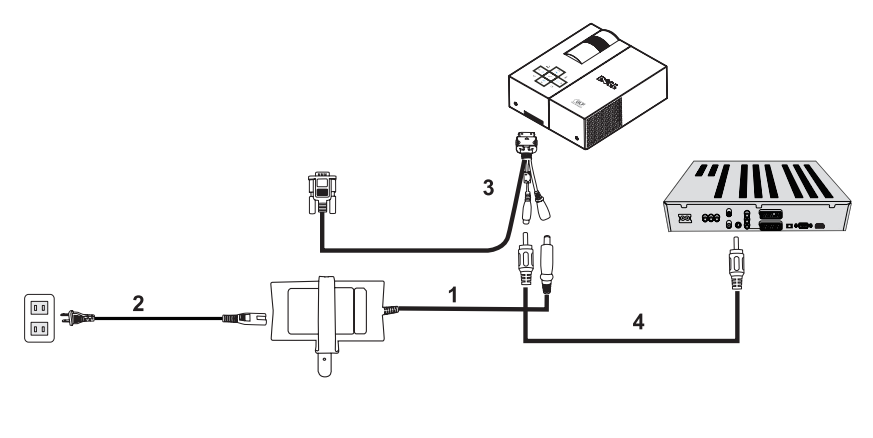

<span id="page-8-3"></span>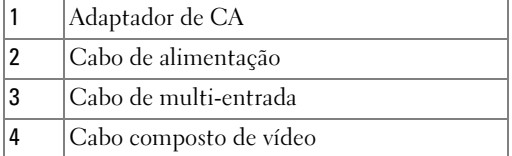

<span id="page-8-2"></span>**NOTA:** O cabo composto de vídeo não é fornecido pela Dell.

# <span id="page-10-0"></span>Utilizar o projector

#### <span id="page-10-4"></span><span id="page-10-1"></span>Ligar o projector

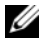

#### **NOTA:** Ligue o projector antes de ligar a origem. A luz do botão de alimentação fica intermitente a azul até ser premida.

- 1 Ligue o cabo de multi-entrada ao projector.
- 2 Ligue o cabo de multi-entrada com o cabo de alimentação e os cabos de sinal adequados. Para obter mais informações sobre como ligar o projector, consulte a secção ["Ligar o projector" na página 7.](#page-6-1)
- 3 Prima o botão de Alimentação (consulte a secção ["Utilizar o painel de controlo" na](#page-13-0)  [página 14](#page-13-0) para localizar o botão de Alimentação).
- 4 Ligue a origem (computador, leitor de DVD, etc.). O projector detecta automaticamente a origem.
- 5 O logótipo da Dell continuará a ser apresentado durante 10 segundos enquanto o projector estiver ligado.

Se a mensagem "A procurar sinal..." for apresentada no ecrã, certifique-se de que os cabos adequados estão correctamente ligados.

Se tiver várias origens ligadas ao projector, prima o botão de Origem no painel de controlo para seleccionar a origem pretendida.

### <span id="page-10-3"></span><span id="page-10-2"></span>Desligar o projector

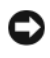

AVISO: Desligue o projector após ter encerrado correctamente, tal como é explicado no seguinte procedimento.

- 1 Prima o botão de Alimentação.
- 2 Prima o botão de Alimentação novamente. As ventoinhas de arrefecimento continuam a funcionar durante 10 segundos.
- 3 Desligue o adaptador de CA do cabo de multi-entrada.
- 4 Desligue o cabo de multi-entrada do projector.

**20 NOTA:** Se premir o botão de Alimentação enquanto o projector estiver em funcionamento, será apresentada no ecrã a mensagem "Prima o botão de alimentação para desligar o projector". Para eliminar a mensagem, prima o botão Menu no painel de controlo ou ignore a mensagem, uma vez que esta irá desaparecer após 30 segundos.

#### <span id="page-11-0"></span>Ajustar a focagem do projector

- 1 Rode o anel de focagem até que a imagem fique nítida. O projector foca a distâncias entre 60 cm e 240 cm.
- 2 Desloque o projector para a frente ou para trás, de modo a aplicar mais ou menos zoom.

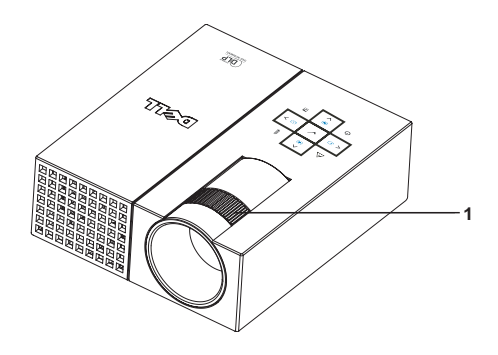

<span id="page-11-1"></span>1 Anel de focagem

#### <span id="page-12-0"></span>Ajustar o tamanho da imagem projectada

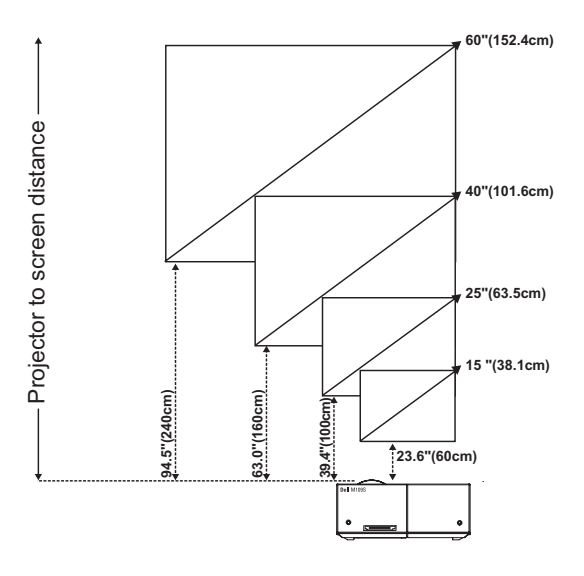

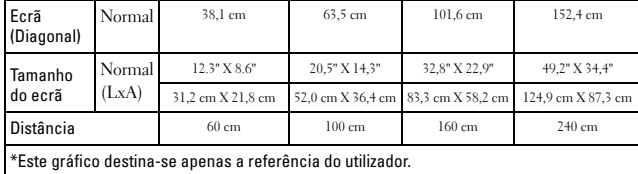

## <span id="page-13-0"></span>Utilizar o painel de controlo

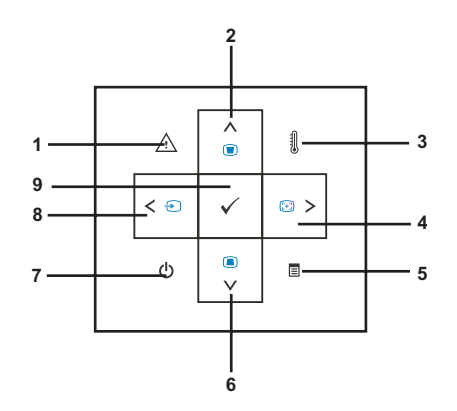

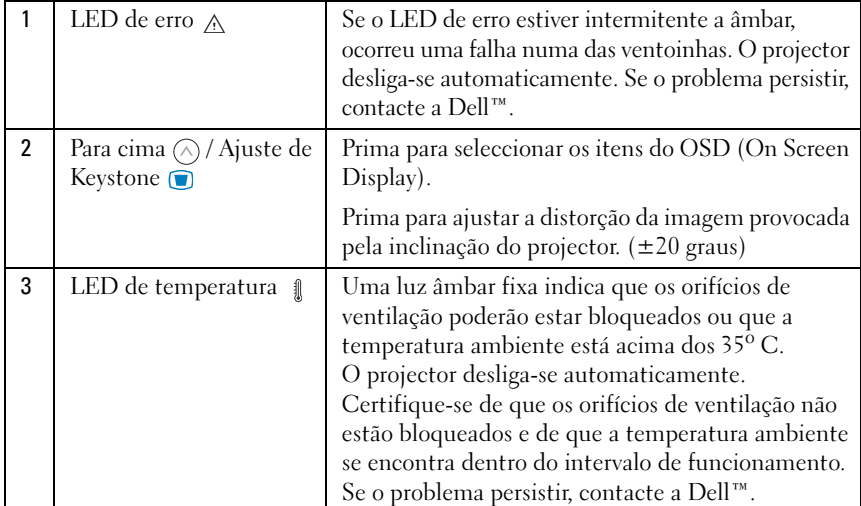

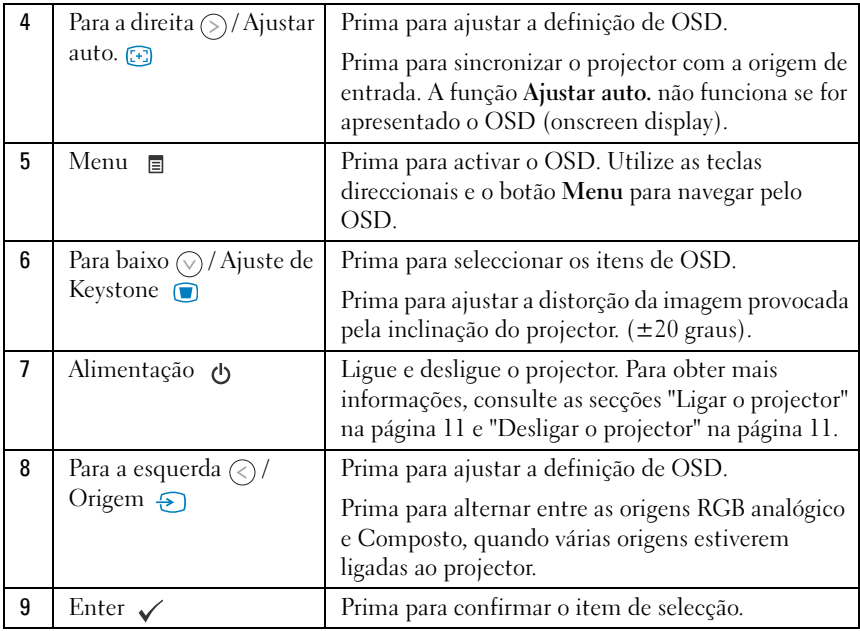

## <span id="page-15-4"></span><span id="page-15-0"></span>Utilizar o OSD (On-Screen Display)

O projector contém um OSD (On-Screen Display) multi-idiomas, que poderá ser apresentado com ou sem uma origem de entrada presente.

Para navegar pelos separadores no Menu principal, prima o botão  $\textcircled{c}$  ou  $\textcircled{s}$  no painel de controlo. Para seleccionar um submenu, prima o botão Enter no painel de controlo.

Para seleccionar uma opção, prima o botão  $\Diamond$  ou  $\Diamond$  no painel de controlo. Quando um item está seleccionado, a cor muda para azul escuro. Utilize o botão  $\odot$  ou  $\odot$  no painel de controlo para ajustar as definições.

Para regressar ao Menu principal, aceda ao separador Voltar e prima o botão Enter no painel de controlo.

Para sair do OSD, aceda ao separador ASIR e prima o botão Enter ou prima o botão Menu directamente no painel de controlo.

#### <span id="page-15-6"></span><span id="page-15-1"></span>Menu principal

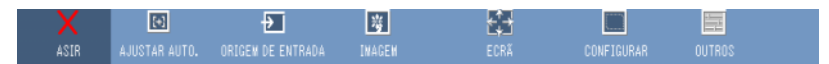

#### <span id="page-15-2"></span>AJUSTAR AUTO.

<span id="page-15-5"></span>

Ajustar auto. permite ajustar automaticamente as opções Frequência e Registar em Modo de PC. Enquanto a opção Ajustar auto. estiver em

curso, será apresentada a seguinte mensagem no ecrã, "Ajuste automático em curso...".

#### <span id="page-15-3"></span>ORIGEM DE ENTRADA

O menu Origem de entrada permite seleccionar a origem de entrada do projector.

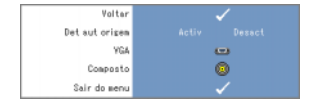

<span id="page-15-7"></span>DET AUT ORIGEM—Seleccione Activ (a predefinição) para detectar automaticamente os sinais de entrada disponíveis. Se premir o botão Origem quando o projector estiver ligado, este localiza automaticamente o sinal de entrada disponível seguinte. Seleccione

Desact para bloquear o sinal de entrada actual. Se premir o botão Origem quando o modo Origem automática estiver definido como Desact, pode seleccionar manualmente o sinal de entrada.

VGA—Prima Enter para detectar o sinal de VGA.

<span id="page-16-1"></span>COMPOSTO—Prima Enter para detectar o sinal de vídeo composto.

#### <span id="page-16-0"></span>IMAGEM (em Modo de PC)

Utilizando o menu Imagem, pode ajustar as definições de apresentação dos projectores. O menu Imagem faculta as seguintes opções:

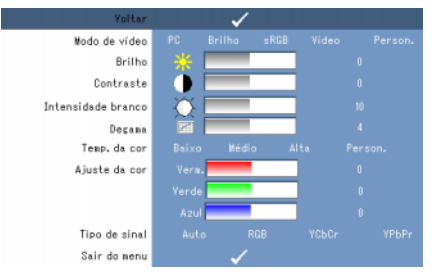

MODO DE VÍDEO—Permite optimizar o modo de apresentação do projector: PC, Brilho, sRGB (faculta uma representação de cor mais precisa), Filme e Person. (permite configurar as suas definições preferidas). Se ajustar as definições para Intensidade branco ou Degama, o projector muda automaticamente para Person..

#### NOTA: Se ajustar as definições para Intensidade branco ou Degama, o projector muda automaticamente para Person..

**LUMINOSIDADE—**Utilize  $\textcircled{x}$  e  $\textcircled{x}$  para ajustar a luminosidade da imagem.

**CONTRASTE—**Utilize  $\textcircled{\scriptsize{}}$  e  $\textcircled{\scriptsize{}}$  para ajustar o contraste do ecrã.

INTENSIDADE BRANCO—Defina como 0 para maximizar a reprodução de cor e como 10 para maximizar a luminosidade.

**DEGAMA—**Permite ajustar entre os 4 valores predefinidos (1, 2, 3, 4), de modo a alterar o desempenho da cor no ecrã.

TEMPERATURA DA COR—Permite ajustar a temperatura da cor. O ecrã tem um aspecto mais fresco com temperaturas de cor superiores e mais quente com temperaturas de cor inferiores. Ao ajustar os valores no menu Ajuste da cor, o modo Person. é activado. Os valores são guardados no modo Person..

AJUSTE DA COR—Permite ajustar manualmente as cores vermelha, verde e azul.

TIPO DE SINAL—Seleccione manualmente o tipo de sinal Automático, RGB, YCbCr ou YPbPr.

#### <span id="page-17-1"></span><span id="page-17-0"></span>IMAGEM (em Modo de vídeo)

Utilizando o menu Imagem, pode ajustar as definições de apresentação dos projectores. O menu Imagem faculta as seguintes opções:

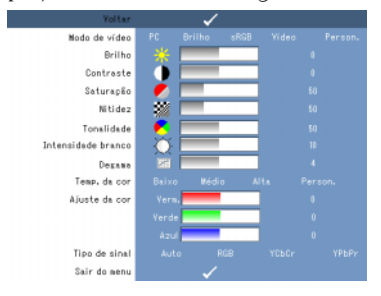

MODO DE VÍDEO—Permite optimizar o modo de apresentação do projector: PC, Brilho, sRGB (faculta uma representação de cor mais precisa), Filme e Person. (permite configurar as suas definições preferidas). Se ajustar as definições para Intensidade branco ou Degama, o projector muda automaticamente para Person..

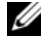

NOTA: Se ajustar as definições para Intensidade branco ou Degama, o projector muda automaticamente para Person..

**LUMINOSIDADE**—Utilize  $\textcircled{c}$  e  $\textcircled{c}$  para ajustar a luminosidade da imagem.

**CONTRASTE—Utilize**  $\textcircled{c}$  e  $\textcircled{c}$  para ajustar o contraste do ecrã.

SATURAÇÃO—Permite ajustar a origem de vídeo de branco e preta para cor totalmente saturada. Prima  $\textcircled{\scriptsize\{}}$  para diminuir e  $\textcircled{\scriptsize\{}}$  para aumentar a quantidade de cor na imagem.

**NITIDEZ—**Prima  $\textcircled{x}$  para diminuir e  $\textcircled{x}$  para aumentar a nitidez.

**TONALIDADE—**Prima  $\textcircled{x}$  para aumentar a quantidade de verde e  $\textcircled{x}$  para aumentar a quantidade de vermelho na imagem (Seleccionável apenas para NTSC).

INTENSIDADE BRANCO—Defina como 0 para maximizar a reprodução de cor e como 10 para maximizar a luminosidade.

DEGAMA—Permite ajustar entre os 4 valores predefinidos (1, 2, 3, 4), de modo a alterar o desempenho da cor no ecrã.

TEMPERATURA DA COR—Permite ajustar a temperatura da cor. O ecrã tem um aspecto mais fresco com temperaturas de cor superiores e mais quente com temperaturas de cor inferiores. Ao ajustar os valores no menu Ajuste da cor, o modo Person. é activado. Os valores são guardados no modo Person..

AJUSTE DA COR—Permite ajustar manualmente as cores vermelha, verde e azul.

TIPO DE SINAL—Seleccione manualmente o tipo de sinal Automático, RGB, YCbCr ou YPbPr.

#### <span id="page-18-1"></span><span id="page-18-0"></span>ECRÃ (em Modo de PC)

Utilizando o menu Ecrã, pode ajustar as definições de apresentação dos projectores. O menu Ecrã faculta as seguintes opções:

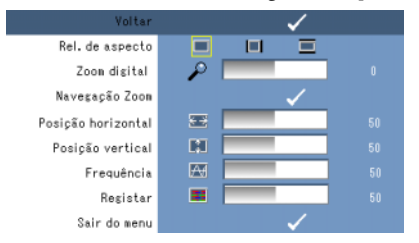

REL. DE ASPECTO—Permite definir a relação de aspecto.

- **14:3** A origem de entrada aumenta para se ajustar ao ecrã.
- Original A origem de entrada aumenta para se ajustar ao ecrã, mantendo a relação de aspecto da origem de entrada.
- Largura A origem de entrada aumenta para se ajustar à largura do ecrã.

Utilize as opções Largura ou 4:3, caso esteja a utilizar um dos seguintes:

- Resolução de computador superior a SVGA

- Cabo de componente (720p/1080i/1080p)

**ZOOM DIGITAL—**Prima  $\odot$  para aumentar digitalmente uma imagem até 4 vezes no ecrã de projecção e prima  $\bar{\langle}$  para reduzir a imagem aumentada.

**NAVEGAÇÃO ZOOM—Prima**  $\textcircled{s}$   $\textcircled{s}$   $\textcircled{s}$  para navegar pelo ecrã de projecção.

**Posição HORIZONTAL—**Prima  $\textcircled{c}$  para mover a imagem para a direita e  $\textcircled{c}$  para mover a imagem para a esquerda.

**POSIÇÃO VERTICAL—Prima**  $\textcircled{z}$  para mover a imagem para baixo e  $\textcircled{z}$  para mover a imagem para cima.

FREQUÊNCIA—Permite alterar de frequência de apresentação de dados do relógio, para que correspondam à frequência da placa gráfica do computador. Se for apresentada uma onda vertical oscilante, utilize o controlo Frequência para minimizar as barras. Trata-se de um ajuste inadequado.

REGISTAR—Sincronize a fase do sinal de apresentação com a placa gráfica. Se a imagem estiver instável ou oscilante, utilize a opção Registar de modo a corrigir a mesma. Trata-se de um ajuste adequado.

#### <span id="page-19-3"></span><span id="page-19-0"></span>ECRÃ (em Modo de vídeo)

Utilizando o menu Ecrã, pode ajustar as definições de apresentação dos projectores. O menu Ecrã faculta as seguintes opções:

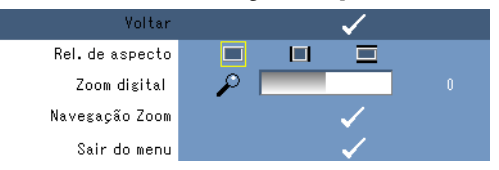

REL. DE ASPECTO—Permite definir a relação de aspecto.

- 4:3 A origem de entrada aumenta para se ajustar ao ecrã.
- Original A origem de entrada aumenta para se ajustar ao ecrã, mantendo a relação de aspecto da origem de entrada.
- Largura A origem de entrada aumenta para se ajustar à largura do ecrã.

Utilize as opções Largura ou 4:3, caso esteja a utilizar um dos seguintes:

- Resolução de computador superior a SVGA

- Cabo de componente (720p/1080i/1080p)

**ZOOM DIGITAL—**Prima  $\odot$  para aumentar digitalmente uma imagem até 4 vezes no ecrã de projecção e prima  $\mathcal{F}$  para reduzir a imagem aumentada.

**NAVEGAÇÃO ZOOM—Prima**  $\textcircled{s}$   $\textcircled{s}$   $\textcircled{s}$  para navegar pelo ecrã de projecção.

#### <span id="page-19-2"></span><span id="page-19-1"></span>CONFIGURAR

Inclui as definições Idioma, Keystone auto., Keystone, Posição menu, Transp menu, Lmt tempo menu, Bloquear menu, Senha e Alterar senha.

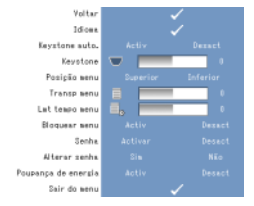

IDIOMA—Permite definir o idioma de OSD.

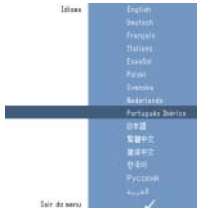

KEYSTONE AUTO.—Ajusta automaticamente a distorção da imagem ao inclinar o projector.

KEYSTONE—Ajusta a distorção da imagem provocada pela inclinação do projector.

POSIÇÃO MENU—Permite seleccionar a posição do menu de OSD no ecrã.

TRANSP MENU—Seleccione para alterar o nível de transparência do fundo de OSD.

LMT TEMPO MENU—Permite ajustar o limite de tempo de OSD. Por predefinição, o OSD desaparece após 30 segundos de inactividade.

<span id="page-20-0"></span>BLOQUEAR MENU—Seleccione Activ para activar a opção Bloquear menu e para ocultar o menu OSD. Seleccione Desact para desactivar a opção Bloquear menu e para apresentar o menu OSD.

#### $\mathscr U$  NOTA: Se o OSD desaparecer enquanto desactiva a opção Bloquear menu, prima o botão Menu no painel de controlo durante 15 segundos e, em seguida, desactive a função.

SENHA—Quando a opção Protecção por senha estiver activada, será apresentado um ecrã Protecção por senha a solicitar a introdução de uma senha, após a ficha de alimentação ter sido inserida na tomada eléctrica e a alimentação do projector ter sido ligada pela primeira vez. Por predefinição, esta função está desactivada. Pode activar esta função utilizando o menu Senha. Esta função de segurança por senha será activada da próxima vez que ligar o projector. Se activar esta função, ser-lhe-á pedido que introduza a senha do projector após ligar o mesmo:

1 Primeiro pedido de introdução de senha:

a Aceda ao menu Configurar, prima Enter e, em seguida, seleccione Senha para Activar a definição da senha.

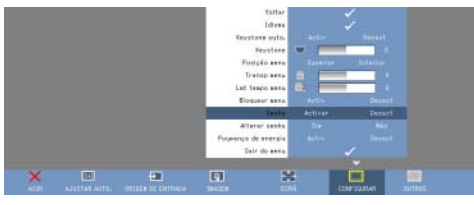

b Active a função Senha para apresentar um ecrã de caracteres, introduza um número de 4 dígitos no ecrã e prima o botão Enter.

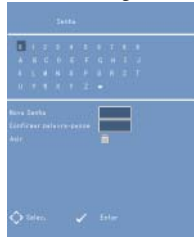

- c Para confirmar, introduza novamente a senha.
- d Se a verificação da senha for bem sucedida, poderá retomar o acesso às funções e utilitários do projector.
- 2 Caso tenha introduzido uma senha incorrecta, serão facultadas mais 2 oportunidades. Após três tentativas inválidas, o projector desliga-se automaticamente.

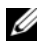

#### **ZA NOTA:** Caso se tenha esquecido da senha, contacte a DELL™ ou o pessoal de assistência qualificado.

3 Para cancelar a função de senha, seleccione Desact e introduza a senha para desactivar a função.

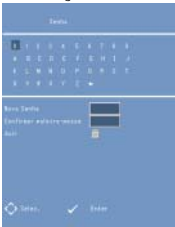

ALTERAR SENHA. Introduza a senha original e, em seguida, introduza a nova senha e confirme-a novamente.

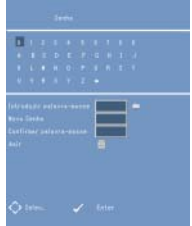

POUPANÇA DE ENERGIA. Seleccione Activ para activar a função. O projector desliga-se automaticamente após 5 minutos.

#### <span id="page-21-0"></span>**OUTROS**

<span id="page-21-1"></span>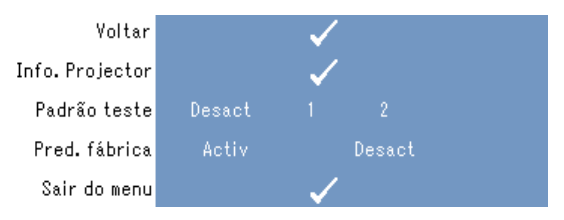

INFO. PROJECTOR—Apresenta o nome do modelo do projector, a origem de entrada presente e o número de série do projector (N.º de PPID).

PADRÃO TESTE—Seleccione Desact para desactivar a função. Seleccione 1 ou 2 para activar o Padrão teste incorporado, de modo a efectuar o auto-teste de focagem e de resolução.

PRED. FÁBRICA—Seleccione Activ para repor as predefinições de fábrica do projector. A reposição de itens inclui as definições das origens do computador e de vídeo.

# <span id="page-24-1"></span>4

# <span id="page-24-0"></span>Solução de problemas do projector

Caso tenha problemas com o projector, consulte as seguintes sugestões de solução de problemas. Se o problema persistir, contacte a Dell™. Consulte [na página 31.](#page-30-1)

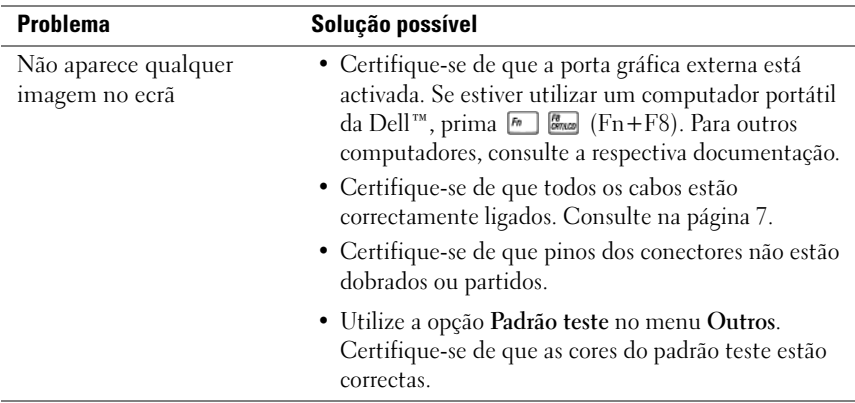

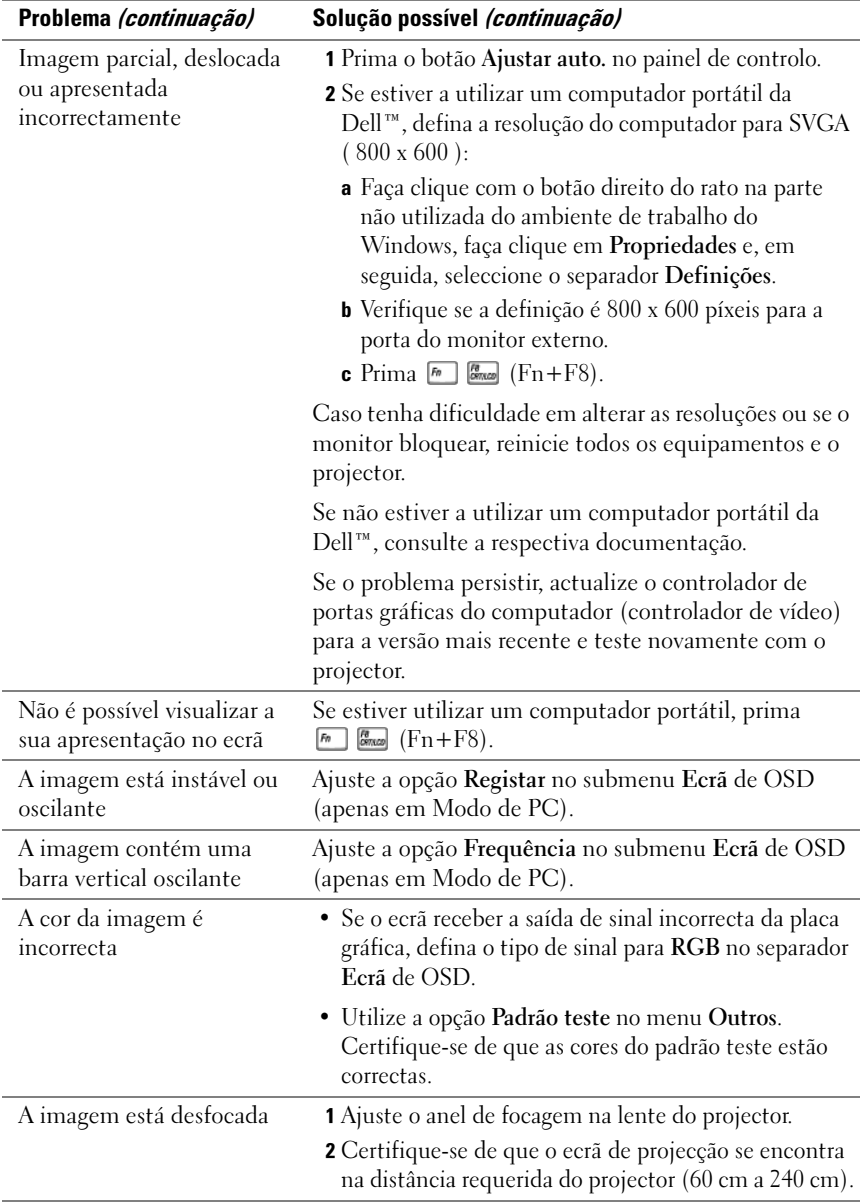

<span id="page-26-0"></span>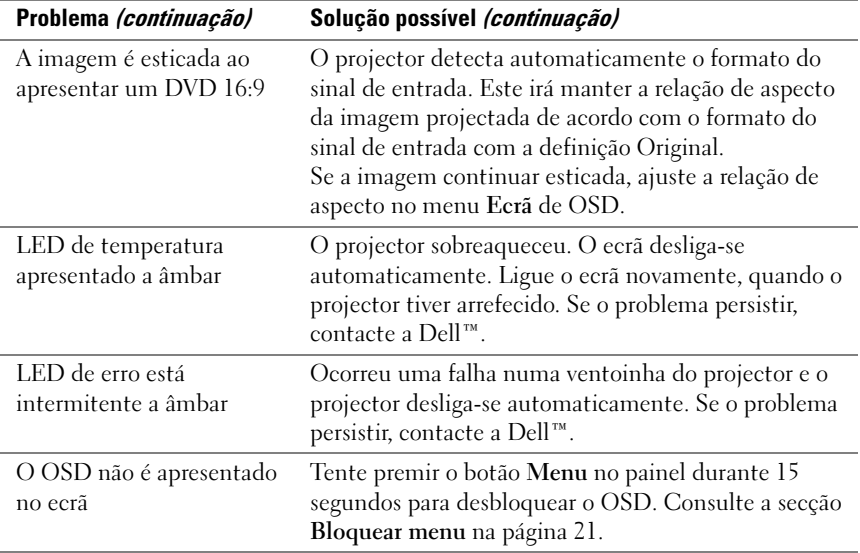

# <span id="page-28-0"></span>Especificações

<span id="page-28-19"></span><span id="page-28-18"></span><span id="page-28-17"></span><span id="page-28-16"></span><span id="page-28-15"></span><span id="page-28-14"></span><span id="page-28-13"></span><span id="page-28-12"></span><span id="page-28-11"></span><span id="page-28-10"></span><span id="page-28-9"></span><span id="page-28-8"></span><span id="page-28-7"></span><span id="page-28-6"></span><span id="page-28-5"></span><span id="page-28-4"></span><span id="page-28-3"></span><span id="page-28-2"></span><span id="page-28-1"></span>Válvula de luz DMD SVGA de 0,45" Tipo Y Luminosidade 50 ANSI Lúmens (Máx.) Relação de contraste 800:1 Típico (Totalmente activado/desactivado) Uniformidade 80% Típico (Padrão japonês - JBMA) Fonte de luz Módulo LED R/G/B Número de píxeis 858 x 600 Cores de apresentação 16.7 milhões de cores Lente de projecção Lente fixa: F/2,0, f=17,67 mm Tamanho de ecrã de projecção 15 - 60 polegadas (diagonal) Distância de projecção 60 cm - 240 cm Compatibilidade de vídeo Compatibilidade com NTSC, NTSC 4.43, PAL, PAL-M, PAL-N, SECAM e HDTV (1080i, 720P, 576i/P, 480i/P) Vídeo composto e Componente de vídeo Frequência h. 15 kHz-100 kHz (Analógico) Frequência v. 43 Hz-85 Hz (Analógico) Fonte de energia  $+19.5 \text{ V} \text{ DC}$ Consumo de energia 47 Watts (Máx.), < 1 Watt em modo desligado Nível de ruído 32 dB (A) (Modo normal) 35 dB (A) (Modo de brilho) Peso  $360 \text{ g}$ Dimensões (L x A x P) Externa 92,5 x 104,6 x 37,1  $\pm$  1 mm Conectores E/S Conector multi-entrada de 30 pinos

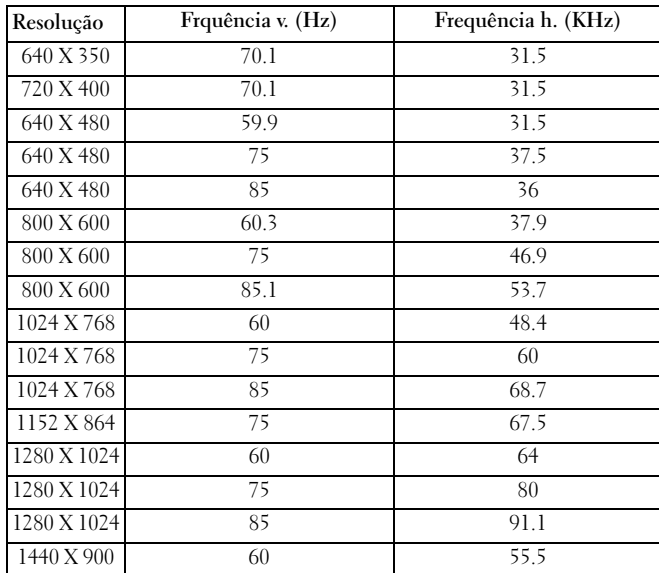

#### Modos de compatibilidade (Analógica)

## <span id="page-30-2"></span><span id="page-30-1"></span><span id="page-30-0"></span>Contactar a Dell™

Para os clientes no Estado Unidos, ligue 800-WWW-DELL (800-999-3355).

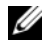

**NOTA:** Caso não tenha uma ligação à Internet activa, poderá encontrar as informações de contacto na factura de compra, no folheto da embalagem, na conta ou no catálogo de produtos da Dell.

A Dell faculta várias opções de assistência e suporte online e baseados em telefone. A disponibilidade varia de acordo com o país e com o produto, e alguns serviços poderão não estar disponíveis na sua área. Para contactar a Dell relativamente a questões sobre vendas, suporte técnico ou serviços ao cliente:

- 1 Visite o endereço support.dell.com.
- 2 Verifique o país ou região no menu pendente Seleccione um país/região na parte inferior da página.
- 3 Faça clique em Contacte-nos no lado esquerdo da página.
- <span id="page-30-3"></span>4 Seleccione o serviço adequado ou a ligação de suporte com base nas suas necessidades.
- 5 Seleccione o método que considerar mais conveniente para contactar a Dell.

# <span id="page-32-0"></span>Apêndice: Glossário

ANSI Lúmens — Um padrão para medir a luminosidade. É calculado ao dividir uma imagem em metros quadrados em nove rectângulos iguais, medindo a leitura de lux (ou a luminosidade) no centro de cada rectângulo e calculando a média destes nove pontos.

**Componente de vídeo** — Um método de facultar vídeo de qualidade num formato que contém todos os componentes da imagem original. Estes componentes são referidos como luma e chroma e são definidos como Y'Pb'Pr' para componente analógico e Y'Cb'Cr' para componente digital. O componente de vídeo está disponível em leitores de DVD e projectores.

**Comprimento focal** — A distância entre a superfície de uma lente e o respectivo ponto focal.

Correcção de Keystone — Função que irá corrigir uma imagem projectada com distorção (efeito tipo cone invertido) provocada por uma projecção inadequada na colocação do ângulo do ecrã.

dB — decibel — Uma unidade utilizada para expressar a diferença relativa de potência e intensidade, geralmente entre dois sinais acústicos ou eléctricos, igual a dez vezes o algoritmo comum da relação de dois níveis.

**Distância máxima** — A distância em que o projector consegue fazer incidir uma imagem utilizável (suficientemente luminosa) no ecrã, numa divisão com iluminação totalmente reduzida.

**Distância mínima—**A posição mais próxima em que um projector consegue focar uma imagem num ecrã.

DLP® — Digital Light Processing — Tecnologia de ecrãs reflectivos, desenvolvida pela Texas Instruments, que utiliza a manipulação de pequenos espelhos. A luz passa por um filtro de cor e é enviada para os espelhos de DLP, que dispõe as cores RGB numa imagem projectada no ecrã, também denominado DMD.

DMD — Digital Micro-Mirror Device — Cada DMD consiste em milhares de espelhos microscópicos de liga de alumínio inclinados, fixos num braço de ligação oculto.

Ecrã diagonal — Um método de medição do tamanho de um ecrã ou de uma imagem projectada. Mede a distância de um canto até ao canto oposto. Um ecrã com 2,7432 m de altura e 3,6576 m de largura contém uma diagonal de 4,572 m. Este documento pressupõe que as dimensões diagonais correspondem à relação tradicional de 4:3 de uma imagem de computador, tal como é apresentado no exemplo acima.

**Frequência** — Trata-se da taxa de repetição em ciclos por segundos de sinais eléctricos. Medida em Hz (Hertz).

Hz (Hertz) — Unidade de frequência.

Luminosidade — A quantidade de de luz emitida de um ecrã, um ecrã de projecção ou um dispositivo de projecção. A luminosidade do projector é medida por ANSI lúmens.

NTSC — National Television Standards Committee. Padrão norte-americano de vídeo e televisão, com um formato de vídeo de 525 linhas a 30 imagens por segundo.

PAL — Phase Alternating Line. Padrão europeia de vídeo e televisão, com um formato de vídeo de 625 linhas a 25 imagens por segundo.

Relação de aspecto — A relação de aspecto mais conhecida é 4:3 (4 por 3). Os primeiros formatos de televisão e computador contêm uma relação de aspecto de 4:3, o que significa que a largura da imagem é 4/3 vezes a altura.

Relação de contraste — Intervalo de valores claros e escuros numa imagem ou a relação entre os respectivos valores máximo e mínimo. Existem dois métodos utilizados pela indústria de projecção para medir a relação:

- 1 Totalmente activado/desactivado mede a relação de uma luminosidade numa imagem totalmente branca (totalmente activado) e numa imagem totalmente preta (totalmente desactivado).
- 2 ANSI mede um padrão de 16 rectângulos brancos e pretos alternados. A luminosidade média dos rectângulos brancos é dividida pela luminosidade média de rectângulos pretos para determinar a relação de contraste de ANSI.

O contraste Totalmente activado/desactivado corresponde sempre a um número superior ao contraste de ANSI para o mesmo projector.

Resolução comprimida — Se as imagens de entrada tiverem uma resolução superior à resolução nativa do projector, a imagem resultante será aumentada para se ajustar à resolução nativa do projector. A natureza da compressão num dispositivo digital significa que poderá perder-se algum conteúdo da imagem.

RGB — Red, Green, Blue (Vermelho, Verde, Azul) — normalmente utilizado para descrever os sinais separados de cada uma das três cores.

SECAM — Um padrão de difusão francês e internacional para vídeo e televisão. Resolução superior a NTSC.

SVGA — Super Video Graphics Array — Contagem de 800 x 600 píxeis.

SXGA — Super Extended Graphics Array, — Contagem de 1280 x 1024 píxeis.

**Tamanho máximo da imagem** — A maior imagem que um projector consegue fazer incidi no ecrã, numa divisão com iluminação reduzida. É normalmente limitada por um intervalo focal da óptica.

Temperatura da cor — A aparência das cores da luz branca. Uma temperatura da cor baixa implica uma luz mais quente (mais amarela/vermelha), enquanto que uma temperatura da cor alta implica uma luz mais fria (mais azul). A unidade padrão para temperatura da cor é Kelvin (K).

UXGA — Ultra Extended Graphics Array — Contagem de 1600 x 1200 píxeis.

VGA — Video Graphics Array — Contagem de 640 x 480 píxeis.

**Vídeo composto** — Um sinal de vídeo que combina luma (luminosidade), chroma (cor), rajada (referência de cor) e sincronização (sinais de sincronização horizontais e verticais) numa onda sequencial de sinais efectuada num único par de fios. Existem três tipos de formatos, nomeadamente, NTSC, PAL e SECAM.

XGA — Extra Video Graphics Array — Contagem de 1024 x 768 píxeis.

# Índice remissivo

#### A

Ajustar a focagem do projector [Anel de focagem, 12](#page-11-1)

#### C

[Comando, 6](#page-5-2)

#### D

Dell

[contactar, 31](#page-30-2)

#### E

Especificações [Compatibilidade de vídeo, 29](#page-28-1) [Conectores E/S, 29](#page-28-2) [Consumo de energia, 29](#page-28-3) [Cores de apresentação, 29](#page-28-4) [Dimensões, 29](#page-28-5) [Distância de projecção, 29](#page-28-6) [Fonte de energia, 29](#page-28-7) [Fonte de luz, 29](#page-28-8) [Frequência h., 29](#page-28-9) [Frequência v., 29](#page-28-10) [Lente de projecção, 29](#page-28-11) [Luminosidade, 29](#page-28-12) [Nível de ruído, 29](#page-28-13) [Número de píxeis, 29](#page-28-14) [Peso, 29](#page-28-15) [Relação de contraste, 29](#page-28-16) [Tamanho de ecrã de](#page-28-17)  projecção, 29

[Uniformidade, 29](#page-28-18) [Válvula de luz, 29](#page-28-19)

#### L

Ligar o projector [Adaptador de CA, 8](#page-7-2) [Cabo composto de vídeo, 9](#page-8-2) [Cabo de alimentação, 9](#page-8-3) [Cabo de multi-entrada, 8](#page-7-3) [Ligar com um cabo composto, 9](#page-8-4) Ligar/desligar o projector [desligar o projector, 11](#page-10-3) [Ligar o projector, 11](#page-10-4)

#### O

[OSD \(On-Screen Display\), 16](#page-15-4) [AJUSTAR AUTO., 16](#page-15-5) [CONFIGURAR, 20](#page-19-2) [ECRÃ \(em Modo de PC\), 19](#page-18-1) [ECRÃ \(em Modo de vídeo\), 20](#page-19-3) [IMAGEM \(em Modo de PC\), 17](#page-16-1) [IMAGEM \(em Modo de vídeo\), 18](#page-17-1) [Menu principal, 16](#page-15-6) [ORIGEM DE ENTRADA, 16](#page-15-7) [OUTROS, 22](#page-21-1)

#### P

Porta de ligação [Conector de multi-entrada, 7](#page-6-3)

#### S

[Solução de problemas, 25](#page-24-1) [contacte a Dell, 27](#page-26-0) suporte [contactar a Dell, 31](#page-30-3)

#### U

Unidade principal [Anel de focagem, 6](#page-5-3) [Lente, 6](#page-5-4) [Painel de controlo, 6](#page-5-5)